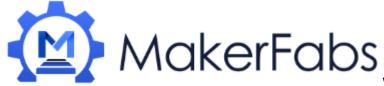

# **Usage of GPS Shield**

The GPS Shield based on the SIM28 GPS module. It is a cost-efficient and field-programmable gadget. It features 22 tracking / 66 acquisition channel GPS receiver. The sensitivity of tracking and acquisition both reach up to -160dBm, making it a great choice for personal navigation projects and location services, as well as an outstanding one among products of the same price class.

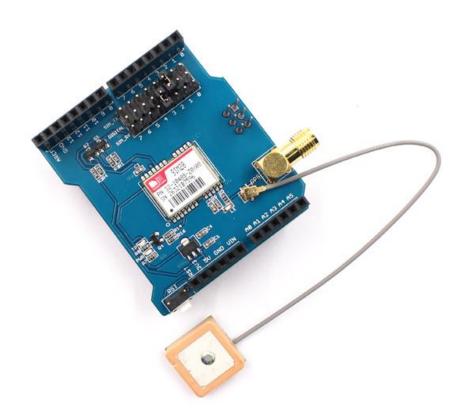

#### **Features:**

- Dimensions:53mm\*47mm\*23mm
- Default BaudRate:9600
- Supports NMEA and U-Blox 6 protocols

### Usge:

Hardware connection:

Just plug it to your Arduino or Maduino, connect it to your PC.

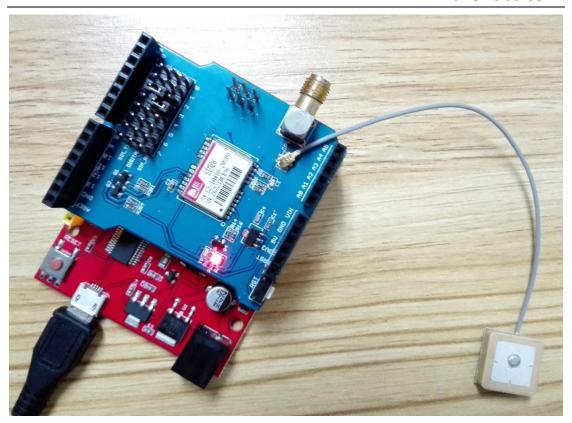

## **Example 1:** Print the GPS data with serial port

Download the Demo code from our website:

http://www.makerfabs.com/fabs/index.php?route=product/product&path=9 0\_91&product\_id=133

open it and upload it to your Arduino or Maduino.

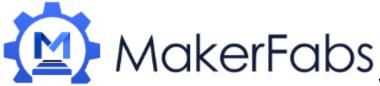

www.makerfabs.com

```
oo gps_shield | Arduino 1.6.4
File Edit Sketch Tools Help
   gps_shield
// link between the computer and the SoftSerial Shield
//at 9600 bps 8-W-1
//Computer is connected to Hardware UART
//SoftSerial Shield is connected to the Software VART:D2&D3
#include <SoftwareSerial.h>
SoftwareSerial SoftSerial (2,3);
unsigned char buffer[64];
                                           // buffer array for data receive over serial p
 int count=0;
                                            // counter for buffer array
 void clearBufferArray();
 void setup()
    SoftSerial.begin(9600);
                                           // the SoftSerial baud rate
    Serial.begin(9600);
                                           // the Serial port of Arduino baud rate.
void loop ()
    if (SoftSerial.available())
                                                   // if date is coming from software ser
        while (SoftSerial. available ())
                                                  // reading data into char array
            buffer[count++]=SoftSerial.read();
                                                    // writing data into array
Done uploading
Global variables use 363 bytes (17%) of dynamic memory, leaving 1,685 bytes for local
                                                                                          variables. Maximum is 2,048 bytes.
                                                                       Arduino Uno on COM6
```

Open the monitor then you can see the GPS information.

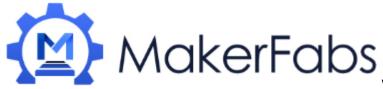

www.makerfabs.com

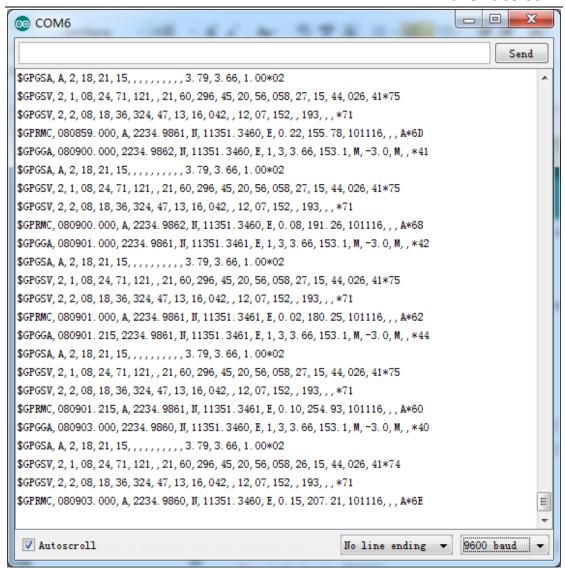

### Example 2:

### Use the u-center software to Located your place

- 1. Download the u-center from here and install it: https://www.u-blox.com/en/product/u-center-windows
- 2. Upload the demo code in Example 1.
- 3. Open the U-center, choose the baud rate at 9600. After a while, you will get the location of the GPS Shield.

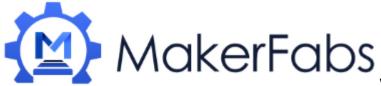

### www.makerfabs.com

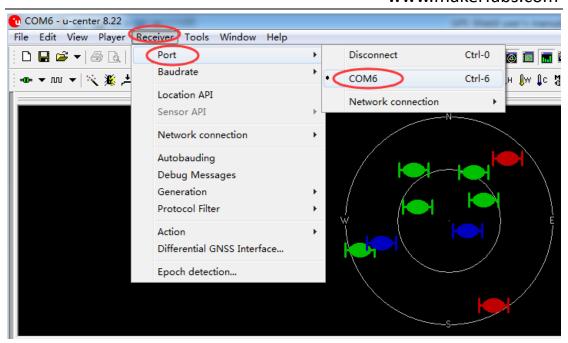

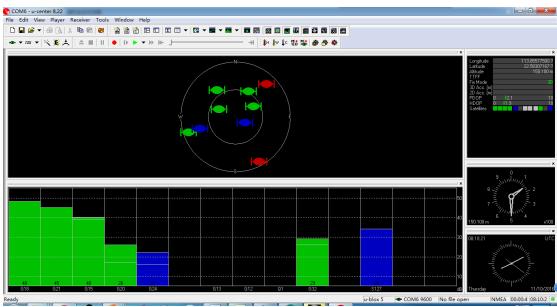